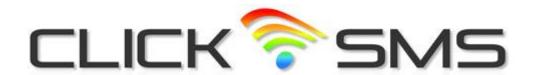

## **SMS Multi-User**

## **Introduction**

Administer your own SMS service with the Click SMS Multi-User text messaging system. The administrator account has all the functionality provided with a standard SMS account but with additional web based options for managing SMS sub-accounts. Detailed online reporting enables you to track message delivery and monitor SMS credit usage for internal billing/invoicing purposes.

Sub-account administration features:

- Add/delete/modify SMS sub-accounts.
- Maintain sub-account SMS credit limits.
- Enable/disable sub-account message sending.
- View sub-account message dispatch/delivery details.

The above sub-account controls also apply to sub-account users who submit SMS messages using the Click SMS message HTTP API.

## **Getting Started**

An 'Administrator' account id and password are provided enabling you to logon at the Click SMS website at: <a href="http://www.clicksms.co.uk">http://www.clicksms.co.uk</a>.

Selecting the **Sub-Accounts** menu option after logging in presents you with the **SMS Sub-Accounts** page displaying the sub-accounts you currently have set-up, the status of each account and the number of SMS credits remaining.

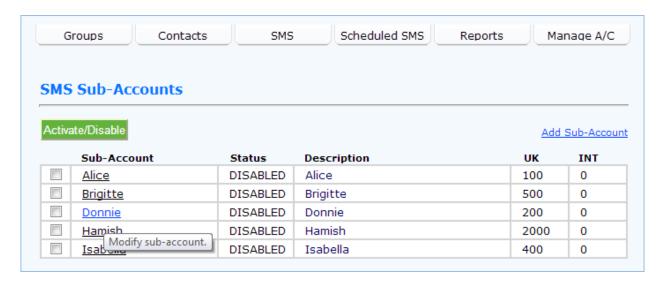

The following options are available for maintaining **SMS Sub-Accounts**:

To activate or disable an SMS sub-account from sending messages tick the checkbox next to the sub-account name you wish to make the change to and click the **Activate/Disable** button. The new account status will be displayed in the **Status** column. If set to **DISABLED** the sub-account user can still log in but will not be able to send SMS messages.

Click on the **Add Sub-Account** menu link. The following page will be displayed.

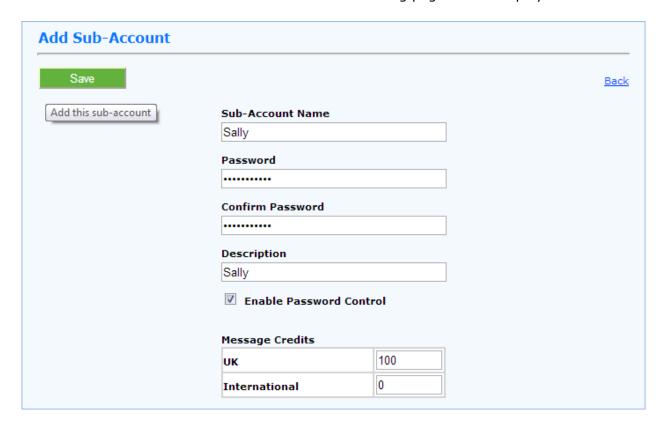

On this page you can enter the sub-account login details, the initial password and the number of SMS credits to be allocated to the sub-account user. Ticking the **Enable Password Control** box enables the sub-account user to set their own password once logged in. Click on the **SAVE** button to store the entered details.

Note: Any number of SMS message credits can be allocated to a sub-account user but the Administrator account itself must always have enough SMS credits available when the sub-account user sends a message.

To modify an SMS sub-account click on the underlined sub-account user name on the **SMS Sub-Accounts** page (see above). The following page will be displayed.

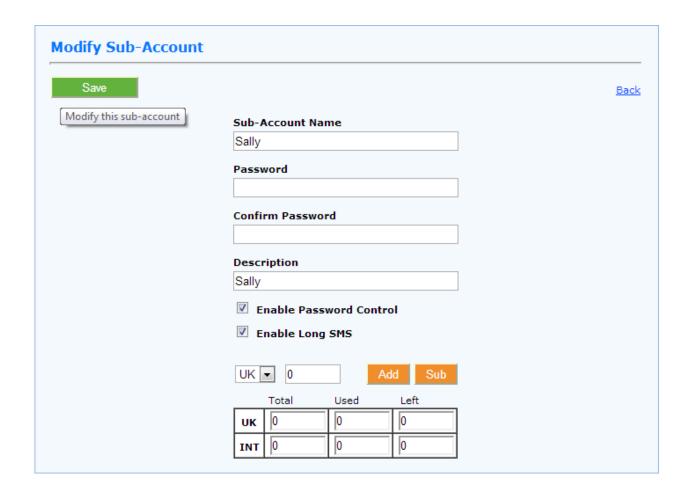